## Guideline: How to unlock and lock document template

Text editors described: Microsoft Office Word 2013

Certain functions may be deactivated in a template-based document. By unlocking the template the functions will be activated.

NB: To use the automatic forms in the Log 950 template front page and publication agreement to work, the template must be in locked mode.

## **Unlock document**

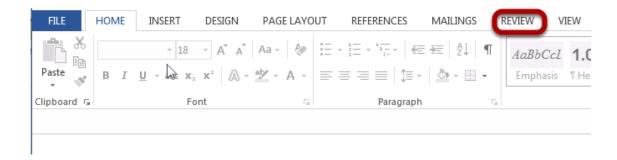

Click the **REVIEW** tab

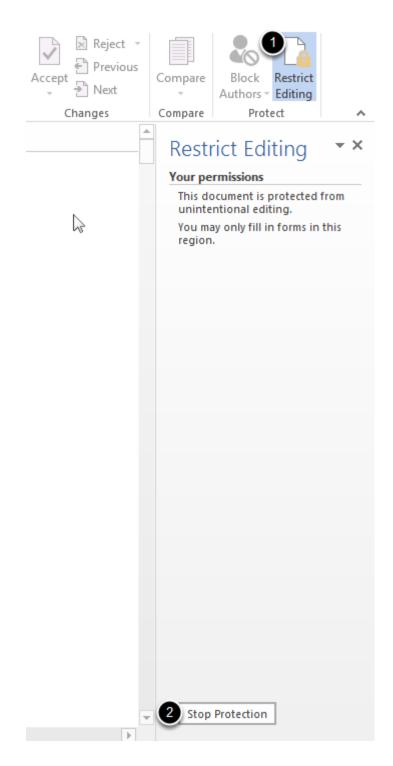

Choose Restrict Editing (1) and Stop Protection (2)

## Lock document

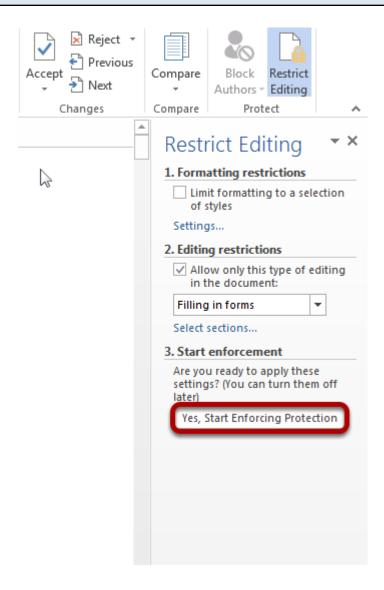

## Click Yes, Start Enforcing Protection

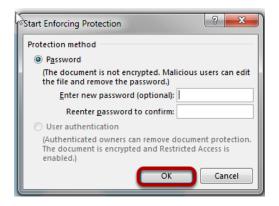

Click **OK** in the dioalogue box. Apassword is not necessary!

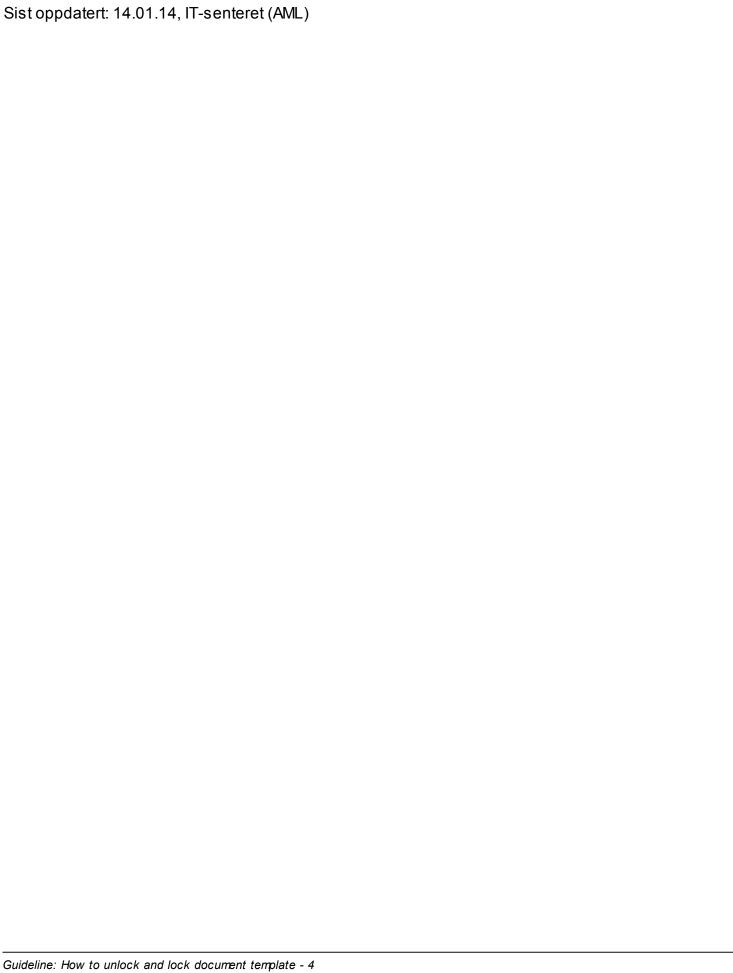